## Section 4 - The Exile Screen:

FIGURE 1: The main Exile screen, with the four sections marked.

You will now be looking at the main Exile screen. To the upper left is the terrain screen, showing you and your surroundings. To the lower left are the buttons which you use to do certain things. To the upper right is the status screen, giving the relevant info on the state of your party. To the lower right is the text screen, which will tell you what you've done and what's going on.

Terrain Screen: When outside or in town, the person in the middle represents your party. Around you will be the flora, fauna, and miscellaneous stuff of the underworld.

To move around, move the cursor into the terrain screen. Move it around. It will turn into an arrow. Click the mouse button when the arrow points in the desired direction. When looking, picking locks, etc. (all described below), to select the item to look at (or whatever) click on it.

The border of the terrain screen is also something to click on. When looking, aiming a missile, or targeting a spell, clicking on the terrain screen border will shift the view of the terrain screen in the appropriate direction.

Buttons: These change depending on your setting. What the Outdoor/Town/Combat buttons do is described in the relevant sections.

IGURE 2: The bottom of the status screen. The arrows flip the pages describing

your party, and the amount of gold and food your party has is given by the 'G'

and 'F'.

Status Screen: This has a variety of pages. You can scroll through them right or left by clicking on the blue arrows. There are also faster ways to move through them...

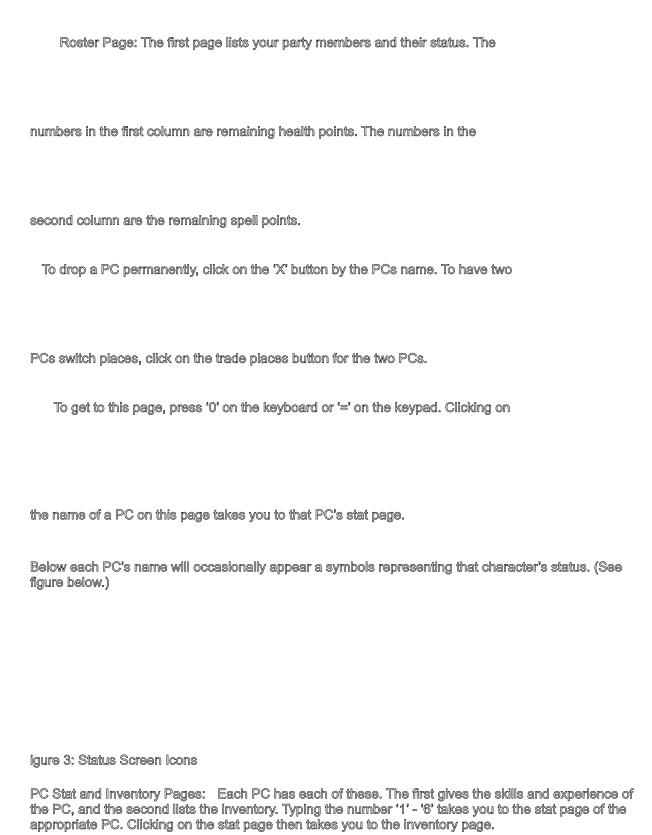

On the inventory page, clicking on an item equips it (indicated by the item's name appearing in

italics). Repeating this unequips it. See the items section for information on what the other buttons do.

Special items: There are two pages showing the special items you've found.

Pressing '9' gets you to the first of these. Pressing '9' again takes you to the second.

Time Savers: When in combat, hitting 'z' or '0' on the keypad takes you to the stat page of the character currently active. Hitting it again takes you to that

Text Screen: As things happen, you will be told about them in the status screen. Occasionally, it will fill up. When it does, you will be asked to click the mouse or hit a key.

character's inventory page.